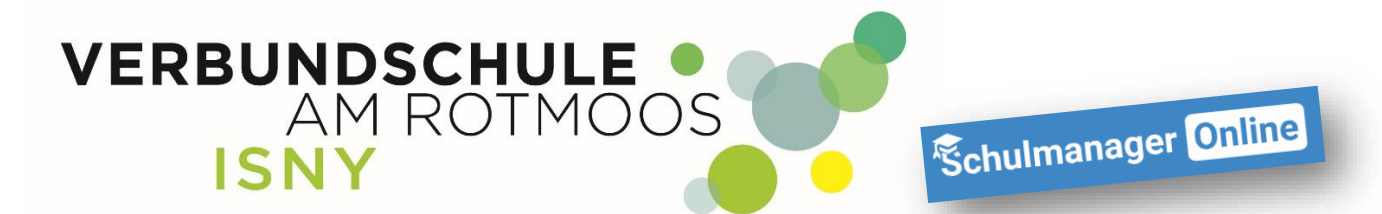

## **Weiteres Kind zum Elternaccount hinzufügen**

**Anleitung für Eltern**

**Liebe Eltern,**

**besucht bereits eines Ihrer Kinder die Verbundschule Isny und Sie haben einen Zugang, können sie ein weiteres Kind, problemlos in Ihren Eltern-Account integrieren.**

1. Loggen Sie sich in Ihren Eltern-Account ein und klicken auf das "Kopf-Symbol"

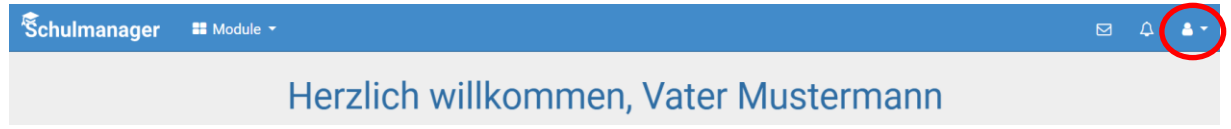

**2. Klicken Sie auf "Mein Account"** 

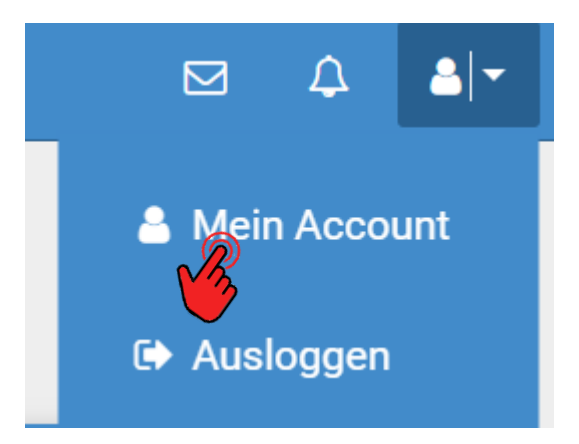

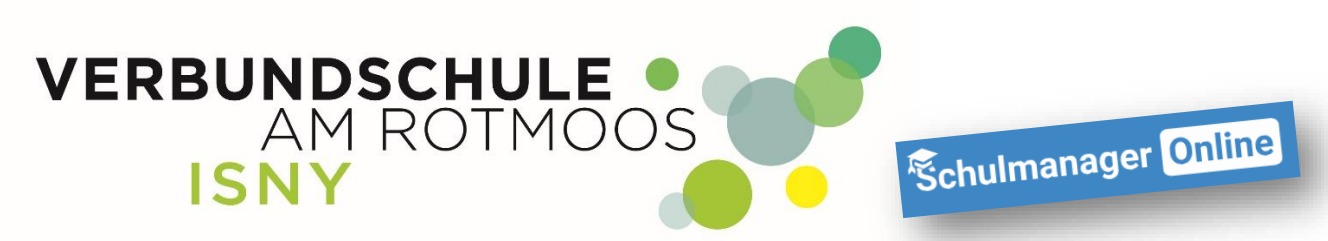

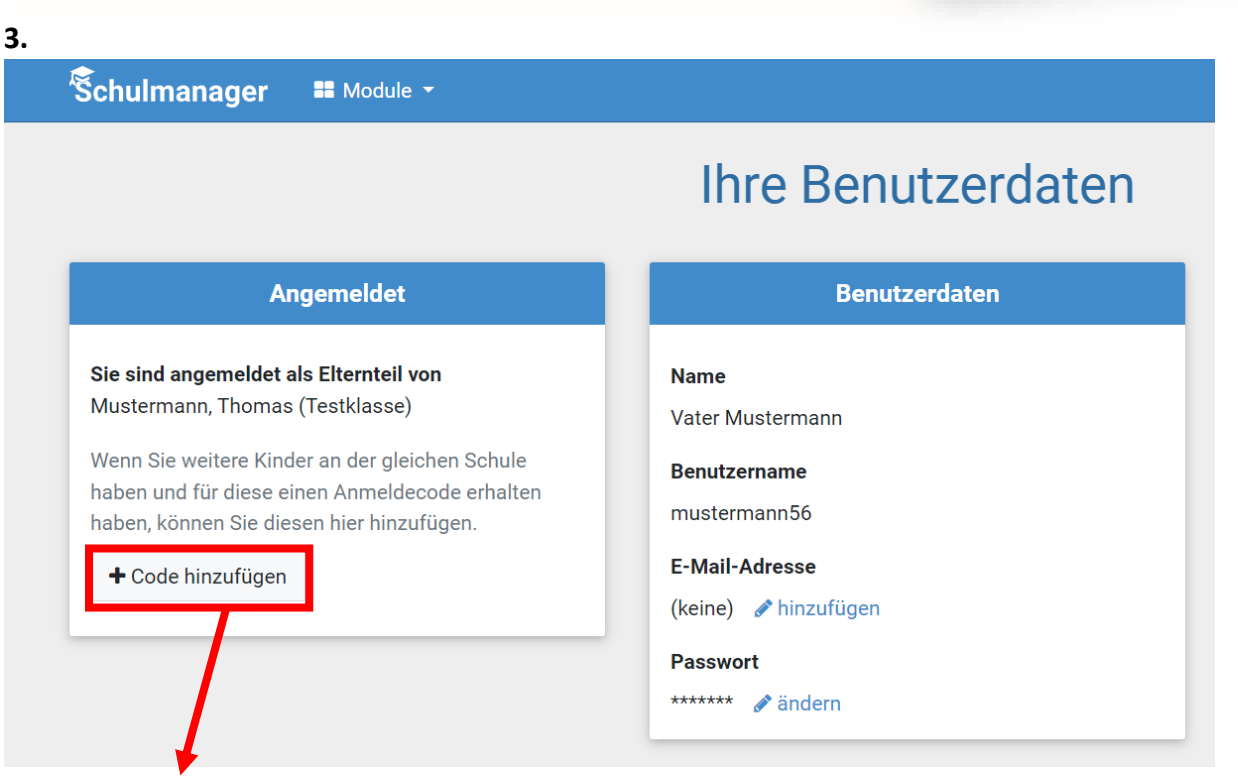

**Auf der linken Seite können Sie mit der Schaltfläche "+ Code hinzufügen" den Registrierungscode eines weiteren Kindes hinzufügen**

**Außerdem haben Sie auf dieser Seite die Möglichkeit, Ihre Benutzerdaten einzusehen und zum Beispiel Ihre E-Mail-Adresse oder Ihr Passwort zu ändern.**

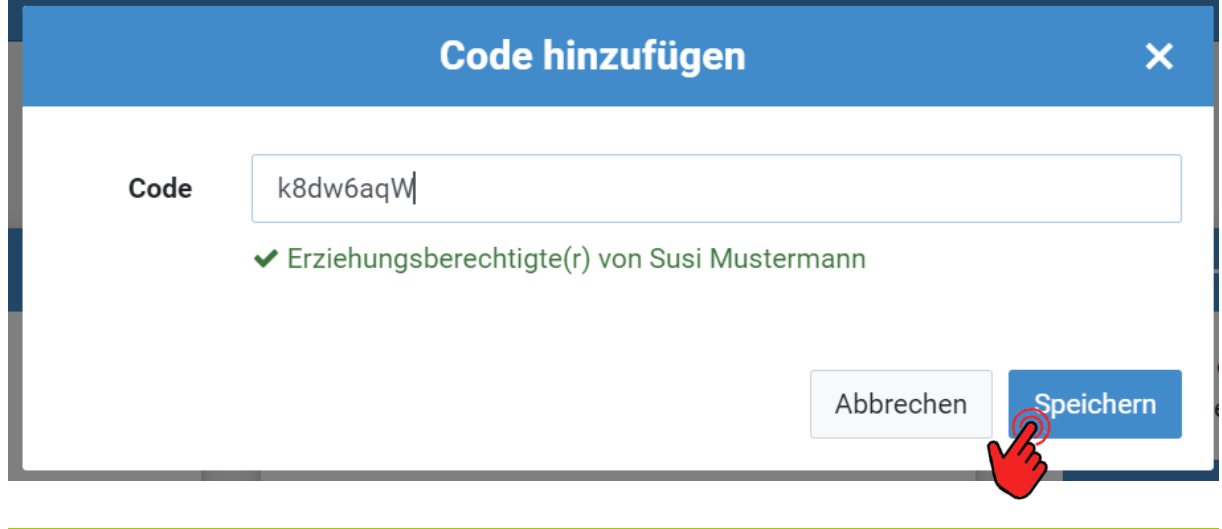

**Hier geben Sie nun den Code des weiteren Kindes ein und klicken auf speichern:**

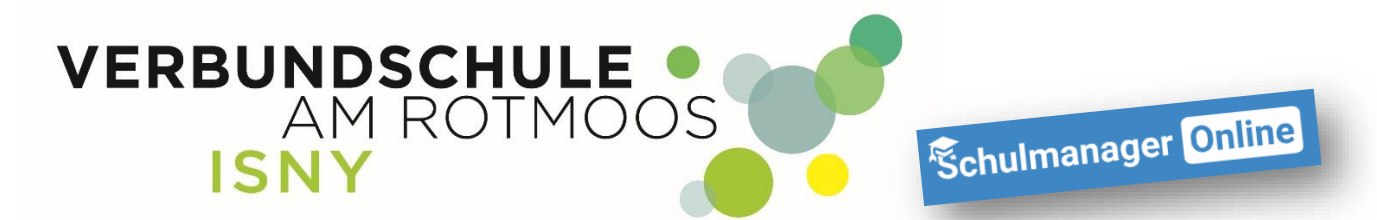

**Ab sofort haben Sie auch dieses Kind mit Ihrem Elternaccount verknüpft und sehen dies auch in der Übersicht:**

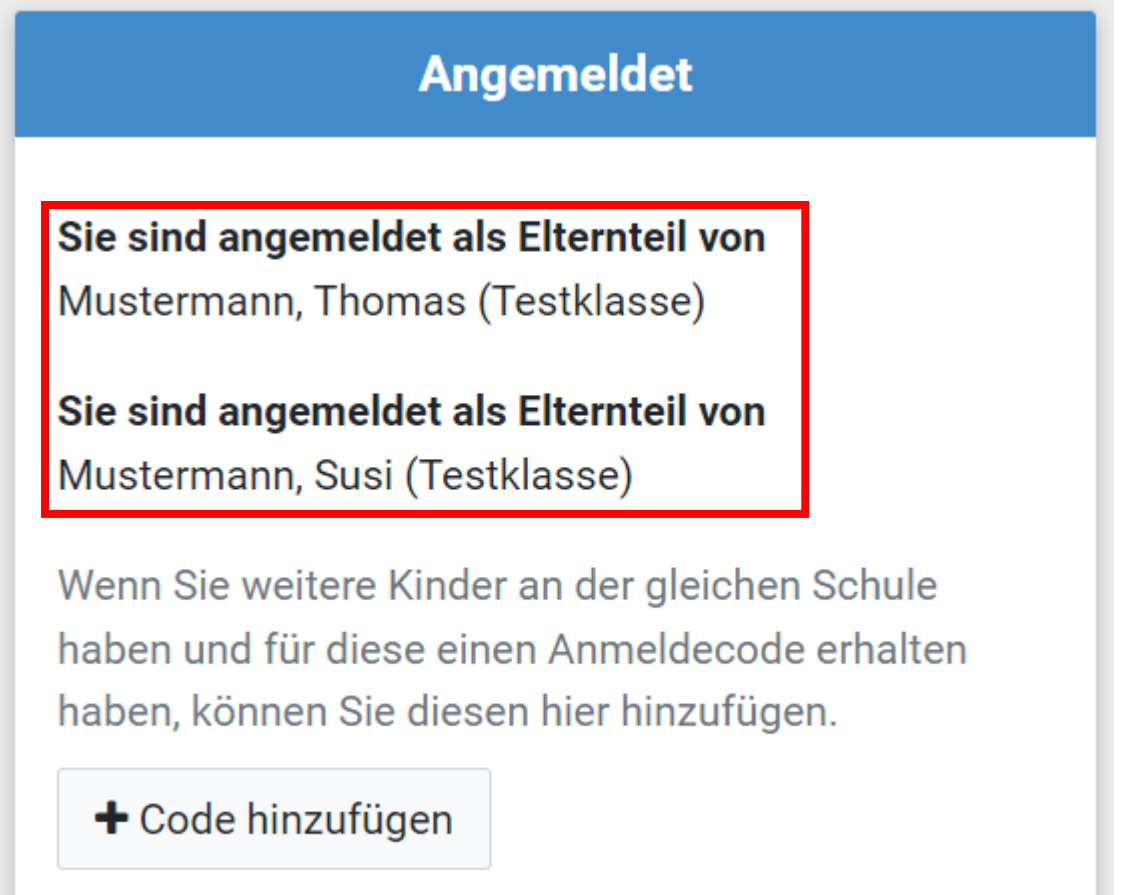